# מדריך נגישות לכותבי תוכן

# אתר בר-אילן

# תוכן

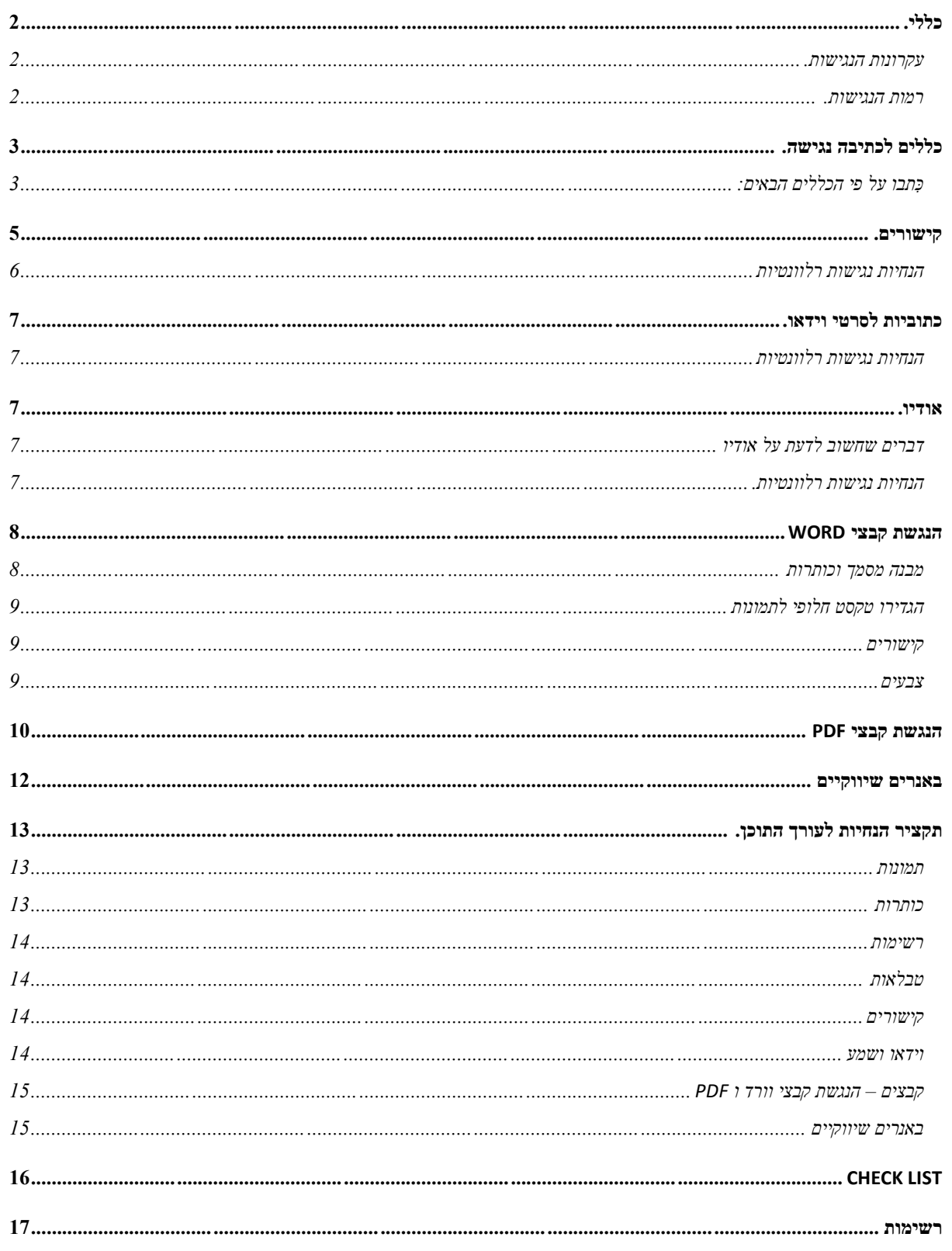

## <span id="page-1-1"></span><span id="page-1-0"></span>**כללי.**

#### **עקרונות הנגישות.**

#### **עקרון :1 ניתן לתפיסה )perception)**:

המידע והמרכיבים הכלולים בממשק-המשתמש חייבים להיות מוצגים כך שהמשתמשים יוכלו לתפוס אותם )לקלוט אותם) באמצעות החושים הזמינים להם, או תוך הסתייעות בטכנולוגיה מסייעת בעת הצורך.

#### **עקרון :2 ניתן להפעלה:**

המרכיבים ושיטת הניווט של ממשק-המשתמש חייבים להיות ניתנים להפעלה בלי להידרש לפעולות בלתי- אפשריות. כלומר, המשתמשים אמורים להפעיל את ממשק-המשתמש של האתר רק באמצעות פעולות שהם יכולים לבצע בקלות.

#### **עקרון :3 ניתן להבנה:**

המשתמשים אמורים להבין את המידע ואת אופן הפעלת ממשק-המשתמש, כלומר, התוכן ואמצעי ההפעלה אינם אמורים להיות מעבר ליכולת ההבנה שלהם.

#### **עקרון :4 יציבות טכנולוגית:**

התכנים חייבים להיות יציבים מספיק כדי לאפשר "תרגום" אמין שלהם על-ידי מגוון רחב של אמצעי תצוגה וגלישה, כולל טכנולוגיות מסייעות.

#### <span id="page-1-2"></span>**רמות הנגישות.**

הנחיות הנגישות לתוכני אינטרנט מגדירות שלוש רמות של נגישות:

- .1 רמה A הנמוכה ביותר
	- .2 רמה AA בינונית
- .3 רמה AAA הגבוהה ביותר

כל קריטריון לבחינת העמידה בהנחיות הנגישות מתייחס לרמת נגישות מסוימת מבין השלוש.

- אתר נגיש ברמה A חייב לעמוד בכל הנחיות הנגישות עבור רמה ,A ויכול ,על-פי בחירה, לקיים גם חלק מהנחיות הנגישות עבור שתי הרמות הגבוהות יותר.
- אתר נגיש ברמה AA חייב לעמוד בכל הנחיות הנגישות עבור רמות A ו ,AA-ויכול, על-פי בחירה, לקיים גם חלק מהנחיות הנגישות עבור רמה.AAA
	- אתר נגיש ברמה AAA חייב לעמוד בכל הנחיות הנגישות, עבור כל הרמות.

קביעת הקריטריונים לכל רמת נגישות נעשתה על-פי מידת החיוניות של היבטי הנגישות השונים לאנשים עם מוגבלות, ועל-פי מידת היכולת של טכנולוגיות מסייעות לפתור את הבעיה. כמו כן נלקחו בחשבון מידת הישימות של ההנחיות ,הידע הנדרש מהמפתחים, פגיעה אפשרית במראה האתר ובאווירה שהוא משרֶה ("look and feel") וקיומם של פתרונות עקיפים לבעיה.

## <span id="page-2-0"></span>**כללים לכתיבה נגישה.**

אתרי אינטרנט משרתים את כלל האוכלוסייה. לפיכך, כתיבת התכנים לאתר צריכה להיות פשוטה וברורה, כדי שהתוצאה תהיה מובנת לאנשים מכל המגזרים באוכלוסייה, בכלל זה אנשים המתקשים בקריאה מסיבות שונות.

קשיים בקריאה עשויים לנבוע מהבעיות הבאות:

- רמת השכלה נמוכה או כישורי שפה מוגבלים.
- קשיים בהבנת השפה שבה כתובים תוכני האתר, אם היא אינה שפת-האם של הגולש.
	- לקויות למידה

בעת כתיבת תכנים לאתר, הקפידו לראות לנגד עיניכם את מגוון הגולשים. חִשבו על בעל-חנות שזכה להשכלה יסודית בלבד, על ילד שעדיין לומד בבית-ספר יסודי, חִ שבו על עולה חדשה מצרפת, על אדם עם דיסלקציה ואנשים נוספים כגון אלה. תנו לאנשים האלה שמות ופנים ושאלו את עצמכם בכל פעם האם הם יוכלו להבין בקלות את התכנים שאתם כותבים.

## <span id="page-2-1"></span>**כ תבו על פי הכללים הבאים:**

- ארגנו את המידע ואת מבנה המידע באמצעות כותרות וכותרות משנה. יש להקפיד על הופעת התוכן בדף, כאשר יש לכך השפעה על משמעותו ועל פי מידת חשיבותם של הדברים.
- השקיעו מאמץ בניסוח הכותרות. ודאו שאפשר להבין את ניסוח הכותרת ולצפות על-פיו מה יהיה התוכן תחתיה.
- השתמשו באלמנטים מבניים כדי להעביר את השלד של המידע )השתמשו בכותרות ,בפסקאות, בטבלאות וברשימות בהתאם לצורך). ודאו שהאלמנטים המבניים מיוצגים בקוד באופן נכון – השתמשו בעורך תוכן המייצר קוד סטנדרטי ונגיש.
	- כִ תבו רק מה שהקורא צריך לדעת. הימנעו מכתיבת מידע עודף שעלול להכביד על הקוראים ולעייף אותם.
		- כִ תבו משפטים קצרים, ופשוטים וחד-משמעיים.
		- השתמשו באוצר מילים המתאים לקהל היעד, בלי מילים נדירות וניסוחים מורכבים.
- השתמשו כמה שפחות בשפה גבוהה מצד אחד, או בסלנג מצד אחר. אל תשתמשו בביטויים מקצועיים בלי צורך.
- הקפידו להשתמש במילות קישור מדויקות לציון היחס בין צירופי מילים ,משפטים, פסקאות, סעיפים וכדומה. כלומר הקפידו לבחור את הביטוי המתאים במדויק לטקסט מבין ביטויים כגון: ו"ו החיבור, לכן, לפיכך, בכל אופן, זאת ועוד וכו' .
- קטעי טקסט ארוכים יש לחלק לפסקאות. בכל פיסקה יש להציג רעיון אחד בלבד. את הרעיון המרכזי של הפסקה יש להציג בתחילתה.
- הימנעו משימוש בקיצורים או בראשי תיבות למשל בד"כ או ע"פ וכו'. באם, בכל זאת, אתם משתמשים בקיצורים ובראשי תיבות, ציינו את הביטוי המלא, או את הפירוש, בפעם הראשונה שבה הם מופיעים.
	- השתמשו בתבליטים ובמספור במקום רשימות שבהן הפריטים מופרדים בפסיקים.
- העדיפו צורות פעיל על צורות סביל, לדוגמה: **כך :**אנשים רבים מאמינים שקוראים מבינים משפטים בצורת פעיל בקלות רבה יותר מאשר משפטים בצורת סביל. **ולא כך :**מקובל להאמין שמשפטים בצורת פעיל מובנים על-ידי קוראים בקלות רבה יותר מאשר משפטים

בצורת סביל. • היו עקביים בשימוש בנטיות זמן של פעלים, ובצייני זמן בכלל. לדוגמה:

- **כך :**יוסי **עזב** את החדר. הוא לקח מעלית וירד אל קומת הקרקע. **ולא כך :**יוסי **עזב** את החדר. הוא לוקח מעלית ויורד אל קומת הקרקע.
	- היו עקביים בשימוש בלשון יחיד ורבים, זכר ונקבה.
- השתמשו בתצוגות חלופיות כדי להבהיר בדרך נוספת תכנים מורכבים. לדוגמה: סיכומים, ניסוחים שונים, דוגמאות, איורים וגרפים.
- השתמשו בניקוד חלקי כשאפשר לקרוא תיבה בכמה אופנים, וההקשר אינו מספיק כדי להבהיר באיזו מילה מדובר.
- בכתיבה בעברית של מספרי עמודים או שעות או כל "מ" ו "עד" יש לכתוב את המספרים מימין לשמאל. למשל: יש לקרוא עמודים 45 – 70. אין חניה בין השעות 7:00 – 15:00 (אין חניה מ $7$  בבוקר ועד 3 אחר הצהריים(.
- היו מודעים לכך שלא כל המשתמשים יכולים לתפוס בקלות נתונים של צבע ,צורה ומיקום. על כן הימנעו ממתן הנחיות המתבססות על האלמנטים האלה.
	- כאשר התוכן הטקסטואלי הינו בעל מבנה מדורג )פתיח, נושאי משנה, סיכום וכדומה(, יש להשתמש .<br>בכותרות מסוג  $H$  באופן היררכי (1h $1 - h$ ).
		- מומלץ שלא להשתמש בתוכן בקו תחתון עבור ביטויים שאינם לינקים.
- יש להימנע ככל הניתן משימוש בתמונות של טקסט במקום טקסט "חי". אין הדבר כולל לוגו או אלמנטים שחשיבותם עיצובית בלבד.
	- יש לדאוג לחלופה טקסטואלית לכל אלמנט עיצובי )תמונה, איור, גרף וכדומה(.
	- יש להימנע מטבלאות מורכבות )תאים לא אחידים, מיזוג שורות( או טבלאות בתוך טבלאות.
- אין לסמן טקסט חשוב אך ורק באמצעות: Italic ,Underline ,Bold. רצוי להוסיף התייחסות מילולית כגון "שים לב", "יש להודיע" וכדומה.
- שינוי שפה בתוכן יצוין באמצעות מאפיין lang ב HTML( עבור מאמר או פיסקה, לא ברמת מילה(.

#### <span id="page-4-0"></span>**קישורים.**

הדבר החשוב ביותר בניסוח קישורים הוא שהמשתמשים יוכלו להבין מטקסט הקישור מהי מטרתו. למרות שהם יכולים להבין את מטרת הקישור גם מההקשר בו הוא נמצא, עדיין יש להעדיף שטקסט הקישור עצמו יעיד על מטרתו. כך למשל במקום "למועדי קבלת קבל לחץ כאן " כתבו " מועדי קבלת קהל."

כיוון שקישורים מובלטים גרפית (בצבע, בקו תחתון או בשניהם) המשתמשים מבחינם בהם וקוראים את התוכן שלהם. תוכן קישור בעל משמעות אפקטיבי יותר מתוכן קישור נטול משמעות כדוגמת "לפרטים נוספים" ו"לחץ כאן."

"לחץ כאן" או "קרא עוד" או "לפרטים נוספים" – אפשרי אם זה בהקשר הנכון )ולא מופרד למשל בתא נפרד בטבלה).

הגדרת מטרת הקישור בטקסט הקישור חשובה במיוחד לגולשים עיוורים המשתמשים בתוכנת קורא מסך. קורא המסך מאפשר למשתמשים לדלג בין הקישורים בעמוד בלחיצת כפתור ואף להעלות חלון ובו רשימת כל הקישורים. בדוגמא שלפנינו חלון קורא מסך המציג את רשימת הקישורים באתר שהגדיר את מטרת הקישורים שלו בצורה איכותית כך שניתן להבין לאן יוביל הקישור.

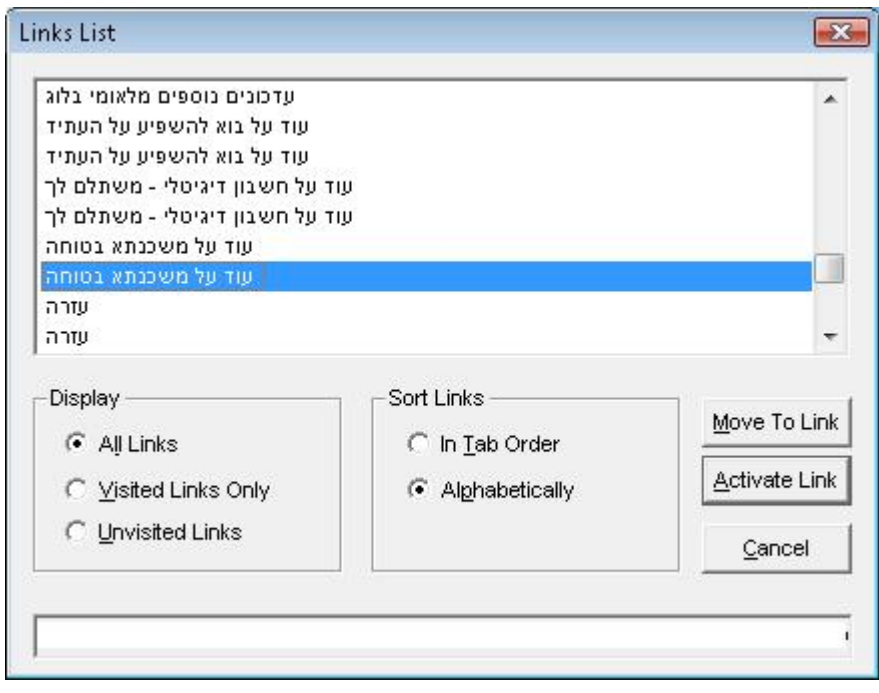

**חלון קורא מסך המציג רשימת קישורים מאתר שבו הקישורים מנוסחים היטב**

בדוגמא הבאה, תוכלו לראות כיצד נראה חלון הקישורים של קורא המסך באתר בו חלק מהקישורים לא הוגדרו כראוי. שימו לב, ישנם בחלון חמישה קישורים "מידע נוסף" למשתמשים לא ברור על מה יקבלו מידע הנוסף.

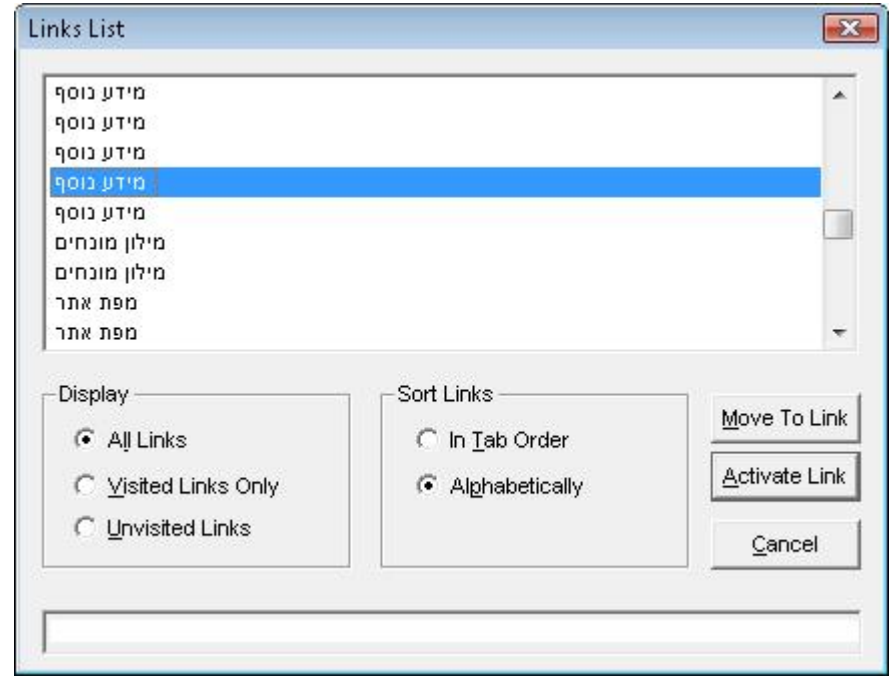

**חלון קורא מסך המציג רשימת קישורים מאתר שבו הקישורים אינם מנוסחים היטב**

## <span id="page-5-0"></span>**הנחיות נגישות רלוונטיות**

**הנחיה 2.4 ניתן לניווט: יש לספק דרכים כדי לעזור למשתמשים לנווט, לאתר תכנים, ולקבוע את מקום ימצאם.**

 **2.4.4 מטרת הקישור )בהקשר( :**המטרה של כל קישור עשויה להיקבע מתוך טקסט הקישור עצמו או מתוך טקסט הקישור יחד עם הקשר הקישור על פי זיהוי ע"י תוכנה ,מלבד המקרים בהם המטרה של הקישור תהיה בלתי ברורה למשתמשים באופן כללי . רמה )A) .

## <span id="page-6-0"></span>**כתוביות לסרטי וידאו.**

סרטוני וידאו מקנים למשתמשים חוויה רב-חושית ומאפשרים העברת מסרים מורכבים וחווייתיים. עבור חלק מהמשתמשים סרטי וידאו יכולים להוות יתרון ועבור חלק אחר הם יהוו חַסָּ ם. אנשים עם דיסלקציה, למשל, יעדיפו לקבל הוראות הפעלה למכשיר באמצעות וידאו ולא באמצעות טקסט. אנשים לקויי-שמיעה יעדיפו טקסט בליווי תמונות או וידאו מלווה בכתוביות. סרטוני וידאו דורשים שימוש בחוש השמיעה ובחוש הראייה בו-זמנית. קושי בתפיסה של אחד מהערוצים הללו עלול להפחית או לבטל כליל את היכולת להפיק תועלת מסרטון וידאו.

כדי להנגיש סרטי וידאו יש לנהוג באופן הבא:

- .1 לספק חלופות לערוץ הקולי כתוביות לקריינות ולדיבור, תיאורים כתובים של הצלילים המשמעותיים להבנת הסרט.
	- .2 לספק חלופות לערוץ החזותי תיאורי אודיו למידע חזותי משמעותי.
	- .3 יש לסנכרן את החלופות, כלומר לדאוג שהחלופות יופיעו בו-זמנית עם העברת המידע המקורי.
	- .4 דבר אחרון שאסור לשכוח לוודא שנגן הווידאו נגיש, כלומר שלכפתורים יש חלופות טקסט, שניתן להפעיל אותו באמצעות מקלדת וכולי.

<span id="page-6-1"></span>**הנחיות נגישות רלוונטיות**

כתוביות [לסרטי וידאו באתר נגיש](http://www.nagish.org.il/?page_id=786)

<span id="page-6-2"></span>**אודיו.**

## <span id="page-6-3"></span>**דברים שחשוב לדעת על אודיו**

- .1 השמעה של מוסיקה או קולות עלולה להסב את תשומת ליבו של המשתמש מהעיקר ולהפריע לריכוז שלו. לכן, יש לאפשר עצירה או הפסקה של השמעה אוטומטית של סאונד שמתנגן למשך יותר מ 3 שניות או לספק מנגנון לשליטה בעוצמת בקול.
	- .2 כיוון ששמיעתם של חלק מהמשתמשים לקוי, אסור שצליל יהווה סימן יחידי להעברת מידע, למשוב או כל אינדיקציה אחרת. עליכם להוסיף תמיד גם חיווי ויזואלי. לדוגמא, אין לסמן שגיאת הקלדה בצליל בלבד, יש לצרף לכך הודעה ויזואלית וטקסטואלית.
- .3 מומלץ להפחית ככל האפשר רעשי רקע באודיו משום שהם עלולים להעפיל על התוכן החשוב למשל קריינות. זאת משום שלקויי שמיעה רבים מתקשים לבצע הבחנה בין קולות הרקע לקולות התוכן בניגוד לאנשים ששמיעתם תקינה שיכולים להתעלם מקולות רקע בעוצמה גבוהה יחסית ולמקד את תשומת ליבם בתוכן. אם ברצונכם להשמיע קולות רקע מבלי שיפריעו עליכם לדאוג שעוצמתם תהיה כרבע מעוצמת קולות התוכן.

<span id="page-6-4"></span>**הנחיות נגישות רלוונטיות.**

הנחיות [נגישות לאודיו באתר נגיש](http://www.nagish.org.il/?page_id=173)

## <span id="page-7-0"></span>**הנגשת קבצי WORD**

קבצי Word המתפרסמים ברשת צריכים להיות נגישים ככל התכנים האחרים. ההנחיות הבאות יסייעו לכם ליצור תכנים נגישים.

#### <span id="page-7-1"></span>**מבנה מסמך וכותרות**

עליכם להגדיר מראש מהו המבנה ההיררכי של המסמך. הכותרות צריכות להיכתב בסדר לוגי. לכל חלק במסמך יש לתת כותרת בהתאם למבנה שלה. הגדירו את הכותרות באמצעות שימוש בסגנונות: כותרת 1,כותרת ,2 כותרת 3 וכן הלאה[.](http://www.nagish.org.il/wp-content/uploads/2009/11/headings2003.jpg)

)במסמך וורד באם סימנתי שורה והשתמשתי ב B או ב U כדי להציגה ככותרת אזי מבחינת הנגישות היא לא מוגדרת ככותרת. כותרת אלו השורות שמוגדרות עם HEADERS בלבד).

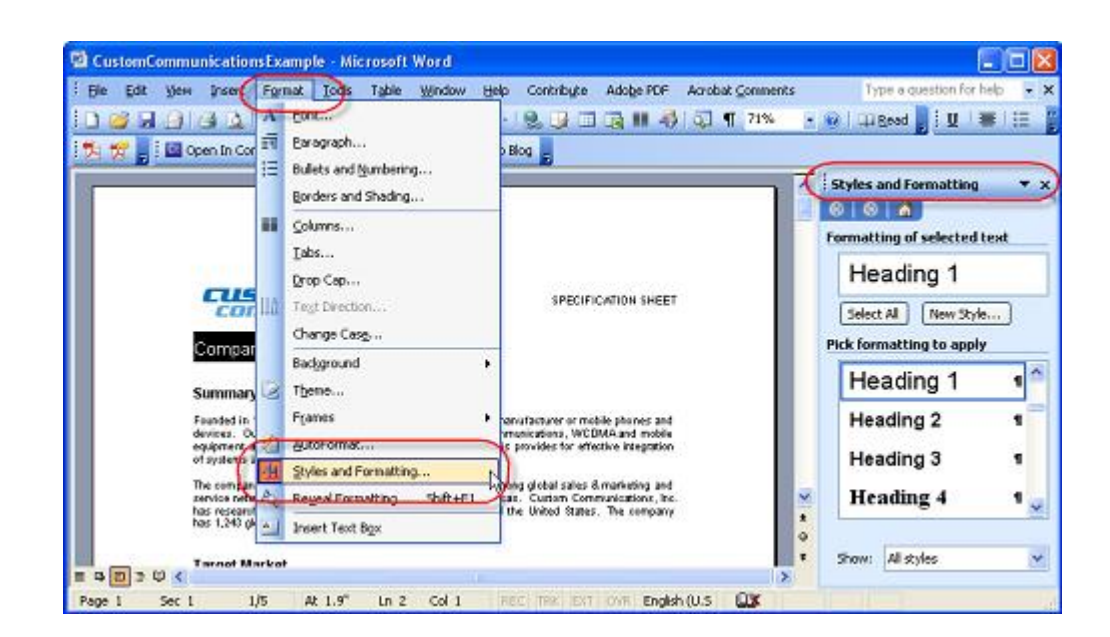

#### **הוספת כותרות ב2003 Word**

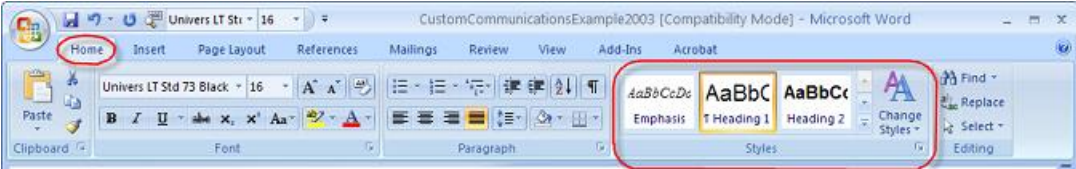

#### **הוספת כותרות ב2007 Word**

### <span id="page-8-0"></span>**הגדירו טקסט חלופי לתמונות**

כאשר אתם משלבים תמונה במסמך עליכם לצרף לה טקסט חלופי.

- באמצעות קליק ימני על התמונה, בחרו "עיצוב תמונה"
- – 2003 Wordבחלון "עיצוב תמונה" בחרו בלשונית "אינטרנט" והזינו טקסט חלופי.
	- – 2007 Wordבחלון "size "בחרו בלשונית "text alt "והזינו טקסט חלופי.

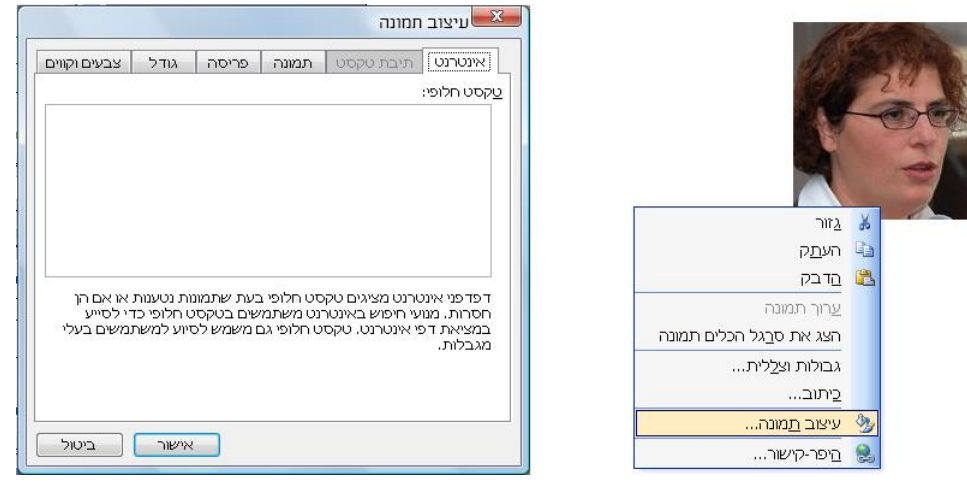

**הוספת טקסט חלופי לתמונה ב2003 word**

#### <span id="page-8-1"></span>**קישורים**

מילות הקישור חייבות להיות בעלות משמעות (אל תשתמשו ב"לחץ כאן", "לפרטים נוספים" וכיוצא באלה). השתמשו בכפתור "תיאור מסך ("tip screen" ("כדי להוסיף הסבר על הקישור.

#### <span id="page-8-2"></span>**צבעים**

כמו בכל מסמך אינטרנטי נגיש, גם במסמכי Word יש להקפיד על הדברים הבאים:

- ניגוד תקין בין הטקסט לרקע. בצבעי כתב ובצבעי רקע לא להשתמש בצבעים קרובים אחד לשני או מנוגדים אחד לשני – לפי הצבעוניות בגלגל הצבעים. צבעים קרובים למשל שחור ואפור או אדום וכתום או ירוק וצהוב. צבעים מנוגדים למשל צהוב וכחול או אדום וירוק...)7 אחוזים מאוכלוסיית הגברים סובלים מעיוורון צבעים(.
	- שימוש במאפיין חזותי נוסף מלבד צבע לצורך הדגשה )אותיות מודגשות, קו תחתון, אייקון וכדומה(.
	- בעת כתיבת הנחיות אין להניח מראש שהמשתמש יכול לראות צבעים, לזהות צורות או לאתר מיקום.

## <span id="page-9-0"></span>**הנגשת קבצי PDF**

 PDF ראשי תיבות של Format Document Portable , הוא פורמט קבצים אוניברסלי המשמש להעברת מסמכים וטפסים ברשת. ייחודו בכך שהוא מאפשר לשמור על העיצוב, הגופנים (פונטים), העימוד והגרפיקה של המסמך המקורי ללא תלות במערכת ההפעלה או בתוכנה שבה נוצר המסמך. פורמט PDF מציע גם הגנה מפני שינויים במסמך. יוצר המסמך יכול לקבוע מניעת שינויים, וכן להגביל הוצאה של קטעים ושימוש בחלקים מתוך המסמך לאחר שהוא נוצר ונשמר .בזכות התכונות האלה הפך PDF לפורמט המועדף לטפסים, חוזים ושאר מסמכים הדורשים נאמנות למקור. תוכנת [,Reader Acrobatש](http://get.adobe.com/reader/otherversions/)מפיצה חברת ,Adobe היא תוכנה חינמית המאפשרת צפייה בקובצי .PDF התוכנה מספקת למשתמשים עם מוגבלות כלי נגישות איכותיים: אפשרות הגדלה, אפשרות חיפוש, דפדוף באמצעות סימניות וצורות תצוגה שונות ומגוונות, כולל יכולת הקראה מובנית.

ישנם שני סוגי PDF. סוג אחד הוא ממעבדי תמלילים ותוכנות כגון אופיס של מיקרוסופט שמבצעות בסוף הכנת המסמך "שמור קובץ כ PDF... "והסוג השני של ה PDF נוצר ע"י ספק צד ג' שמחולל את ה PDF לאחר שייצר את המסמך, לדוגמה מחוללי דוחות באפליקציות שונות.

בסוג הראשון של ה PDF יש לבצע את ההנגשה ע"י תיקון קובץ המקור.

בסוג השני של ה PDF יש לבקש מהספקים גם להנגיש את הקובץ שייצרו.

טעות נפוצה היא שקובצי PDF אינם נגישים לקוראי-מסך. הטעות הזאת נוצרה עקב טיפול לא-נכון בקבצים:

- יצרני תוכן מעלים לרשת מסמכים סרוקים, שהם למעשה תמונות. מסמכים אלה לא יכולים להיות נגישים לקוראי-מסך, כיוון שהם אינם כוללים "טקסט חי."
	- יצרני תוכן ממירים את מסמכיהם לפורמט PDF באמצעות תוכנות המרה חינמיות שאינן תומכות בנגישות.
	- יצרני תוכן מְ גִנִים על המסמכים שלהם מהעתקות ולא דואגים לסמן את האפשרות לחשוף את הטקסטים לקוראי-מסך.

כעובדה, קובצי PDF ניתנים להנגשה מלאה, אולם כמו בכל תוכנה ליצירת תוכן אינטרנטי, גם קובצי PDF יש לבנות באופן שיתמוך בנגישות מלאה. העקרונות ליצירת קובצי PDF נגישים זהים לעקרונות להנגשת.HTML

#### **כיצד להנגיש קובצי PDF?**

#### **.1 מסמך מקור נגיש**

כדי שקובץ PDF יהיה נגיש, יש להנגיש תחילה את מסמך המקור. קִ ראו את ההנחיות [להנגשת קבצי .WORD](#page-7-0) הקפידו על הדברים הבאים:

- טקסט חלופי לתמונות.
- שימוש נכון בהיררכיה של כותרות, ושימוש בסגנון כותרות.
- ריווח באמצעות הגדרות של סגנונות לפסקה, כותרות, טבלאות וטורים. אל תרווחו באמצעות מעברי שורה, רווחים, טאבים.
	- צבעוניות בקונטרסט נגיש.
- קישורים מוגדרים במלל המתאר את מטרת הקישור )הימנעו מ"לחץ כאן", "לפרטים נוספים" אלא באם זה בהקשר הנכון).
	- הגדרת חזרה שורת כותרת בטבלה )לא נותן פתרון נגישותי מלא בטבלאות מורכבות(.

#### **.2 קבעו הגדרות המרה התומכות בנגישות**

- – 2003 Word תפריט < PDF Adobe שינוי קביעות המרה. ב 2007 Word תפריט < Acrobart כפתורPreferences
	- בחלון קביעות המרה <לשונית קביעות <סמנו את האפשרויות: "צור סימניות", "הוסף קישורים" ו"הפעל נגישות וזרימה מחדש ב PDF מתויג"

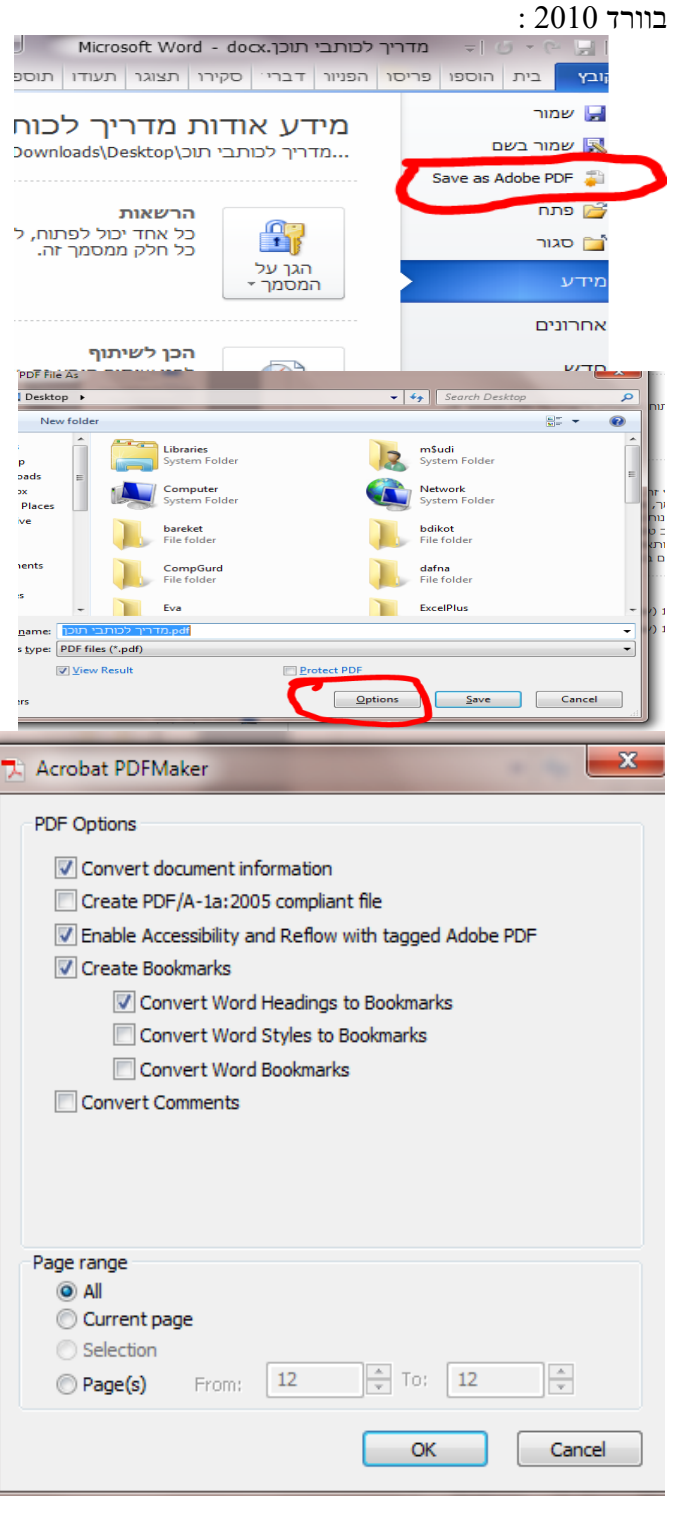

**.3 המירו את המסמך לPDF**

בשלב הזה אם בניתם את מסמך ה Word בצורה נגישה, קובץ ה PDF שלכם כבר די נגיש. עכשיו הגיע הזמן לביצוע בדיקה ותיקונים קלים.

#### <span id="page-11-0"></span>**באנרים שיווקיים**

יש לבצע התאמות על פי דרישת התקן, מתוך האפשרויות הניתנות להתאמה במסגרת הפלטפורמה.

- יש לשמור על ניגודיות תקינה בבאנרים בין צבע הטקסט לרקע של 1:4.5 לפחות.
	- ס אין הדבר כולל לוגו או אלמנטים שחשיבותם עיצובית בלבד. או א
	- o עבור טקסטים בעלי קנה מידה גדול תידרש ניגודיות של 1:3 .
- גופנים מומלצים לשימוש ממשפחת serif-Sans כגון Helvetica ,Tahoma ,Arial.
- יש לספק את מלוא תוכן הבאנר גם באופן טקסטואלי "חי" בסמוך לבאנר או קישור לדף\אזור בו ניתן לקבל את המידע באופן טקסטואלי "חי".

# <span id="page-12-0"></span>**תקציר הנחיות לעורך התוכן.**

#### <span id="page-12-1"></span>**תמונות**

לכל תמונה עם משמעות או תמונה שמכילה טקסט, צריך להיות טקסט חלופי ( alt ) המתאר את התמונה ו\או מכיל את הטקסט הרשום בה. כאשר התמונה משמשת לעיצוב, יש לוודא שה alt ריק.

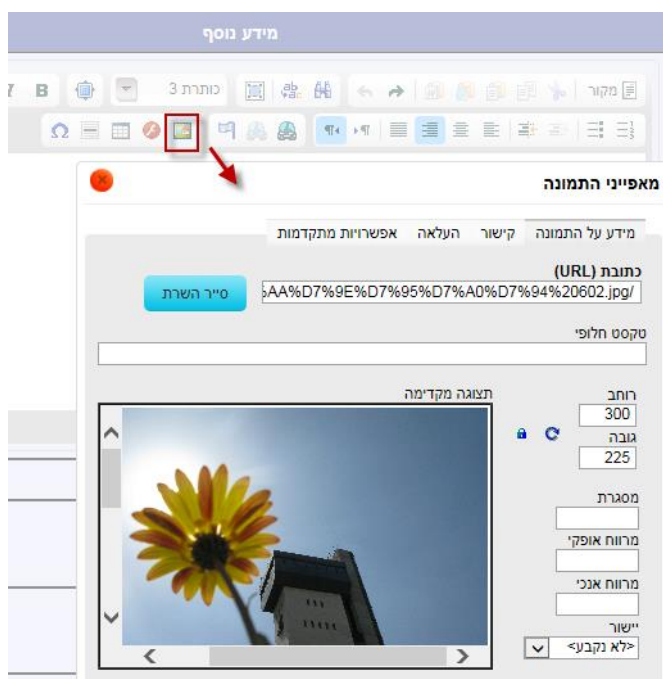

בבאנרים הפרסומיים בדף הבית **חובה** להזין טקסט חלופי המתאר את התוכן בבאנר הפרסומי:

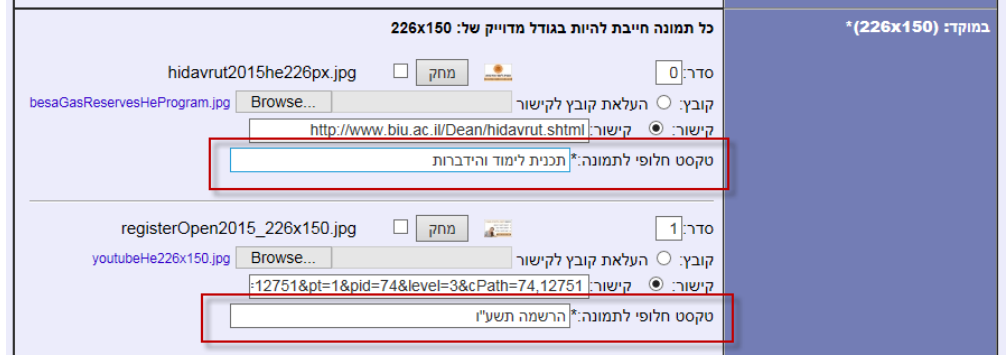

#### <span id="page-12-2"></span>**כותרות**

כל כותרת צריכה להיות מוגדרת עם H: 6H1-H. )אם הכותרות יוגדרו באמצעות כותרות העורך – זה יוגדר נכון(.

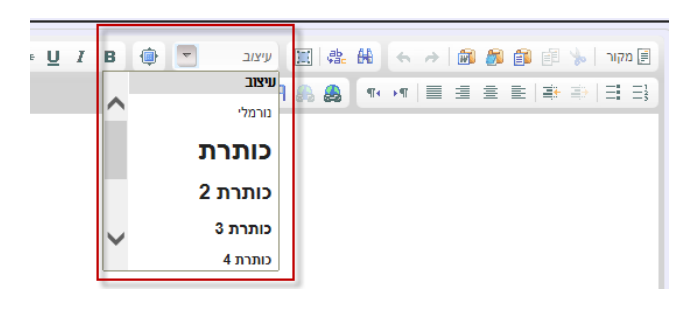

#### <span id="page-13-0"></span>**רשימות**

 $\langle 1 \rangle$  <dl> or  $\langle 1 \rangle$  - <dl> יק רשימה להגדיר ל  $<$ ופריט ברשימה -  $\ge$ )אם הוספת הרשימה תיעשה באמצעות הצלמית המתאימה בעורך – זה יוגדר נכון(.

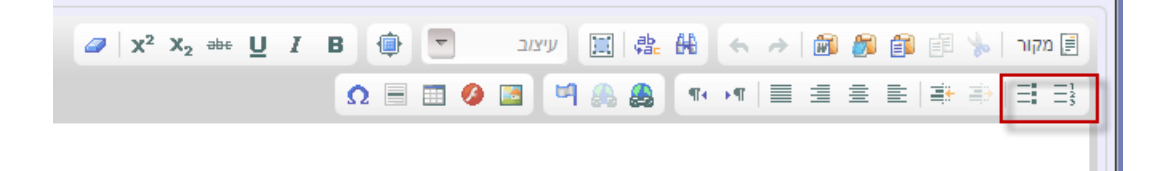

#### <span id="page-13-1"></span>**טבלאות**

עבור כותרת השורה ו\או העמודה <th<. מתן כיתוב לכל הטבלה <Caption<. )אם הוספת הטבלה תיעשה באמצעות הצלמית המתאימה בעורך – זה יוגדר נכון, אפשר גם לדאוג לכך ברמת הוורד לפני העתקת הטבלה לעורך(.

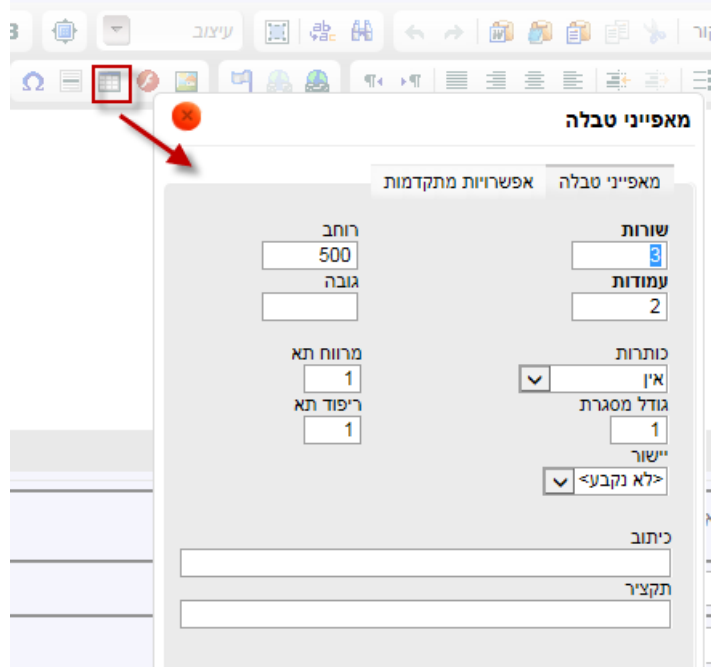

#### <span id="page-13-2"></span>**קישורים**

<span id="page-13-3"></span>הטקסט בקישור צריך להכיל את מקסימום המידע, כך שלדוגמה לא יהיה - *קרא עוד...* או *להמשך*  הכתבה... (במיוחד וקיימים עוד לינקים כאלו בעמוד). כאשר מדובר בתמונה, יש לוודא שאין כפילות של שני אלמנטים המנווטים לאותו המקום.

#### **וידאו ושמע**

- יש לספק חלופה טקסטואלית למדיה המוקלטת מראש, וידאו או אודיו.
	- $\sim$ יש לספק תיאור של ההתרחשות, בצורה מובנית.
- o העברת כל המידע )קולי או\וגם חזותי( כדי להבין את ההתרחשות )התסריט( במלואה.
	- עבור מדיה וידאו $w+\text{w}$ מע (למשל הרצאה) שהוקלטה מראש, יש לספק כתוביות.
		- אין לנגן אודיו של יותר מ- 3 שניות באופן אוטומטי.

#### <span id="page-14-0"></span>**קבצים – הנגשת קבצי וורד ו PDF**

הגדרה מראש מהו המבנה ההיררכי של המסמך. **לכל** חלק במסמך יש לתת כותרת בהתאם למבנה שלו. **יש** להגדיר את הכותרת באמצעות שימוש בסגנונות: כותרת ,1 כותרת ,2 כותרת 3 וכך הלאה. **יש** להגדיר טקסט חלופי לתמונות. **מילות הקישור** חייבות להיות בעלות משמעות )אין להשתמש ב"לחץ כאן", "לפרטים נוספים" וכיוצא באלה), יש להשתמש בכפתור "תיאור מסך" ("screen tip") כדי להוסיף הסבר על הקישור.

כמו בכל מסמך אינטרנטי נגיש, גם במסמכי וורד יש להקפיד על הדברים הבאים:

- ניגוד תקין בין הטקסט לרקע.
- שימוש במאפיין חזותי נוסף מלבד צבע לצורך הדגשה )אותיות מודגשות, קו תחתון, אייקון וכד'(.
- בעת כתיבת הנחיות אין להניח מראש שהמשתמש יכול לראות צבעים, לזהות צורות או לאתר מיקום.
	- יש לספק חלופה טקסטואלית לאלמנטים גרפיים )תמונות ודיאגרמות(.

בכדי להנגיש מסמכי PDF יש להתחיל במעבד התמלילים ולבצע המרה לפורמט PDF נגיש באמצעות תוכנת .Adobe Acrobat Pro

- מומלץ להוסיף תוכן עניינים עבור מסמכים ארוכים מאוד.
- ניתן להנגיש טפסים באופן המאפשר להקליד ערכים בשדות הטקסט על גבי המסמך.
	- ניתן באמצעות התוכנה לערוך מסמכי PDF קיימים על מנת לשפר את נגישותם.
- ב 2007 Word ומעלה ניתן לבצע תיוג בסיסי לצרכי נגישות של כותרות, רשימות ותמונות לפני המרת המסמך לפורמט PDF נגיש.

#### <span id="page-14-1"></span>**באנרים שיווקיים**

יש לבצע התאמות על פי דרישת התקן, מתוך האפשרויות הניתנות להתאמה במסגרת הפלטפורמה.

- יש לשמור על ניגודיות תקינה בבאנרים בין צבע הטקסט לרקע של 1:4.5 לפחות.
	- o אין הדבר כולל לוגו או אלמנטים שחשיבותם עיצובית בלבד.
	- o עבור טקסטים בעלי קנה מידה גדול תידרש ניגודיות של 1:3 .
- גופנים מומלצים לשימוש ממשפחת serif-Sans כגון Helvetica ,Tahoma ,Arial.
- יש לספק את מלוא תוכן הבאנר גם באופן טקסטואלי "חי" בסמוך לבאנר או קישור לדף\אזור בו ניתן לקבל את המידע באופן טקסטואלי "חי".

# <span id="page-15-0"></span>**CHECK LIST**

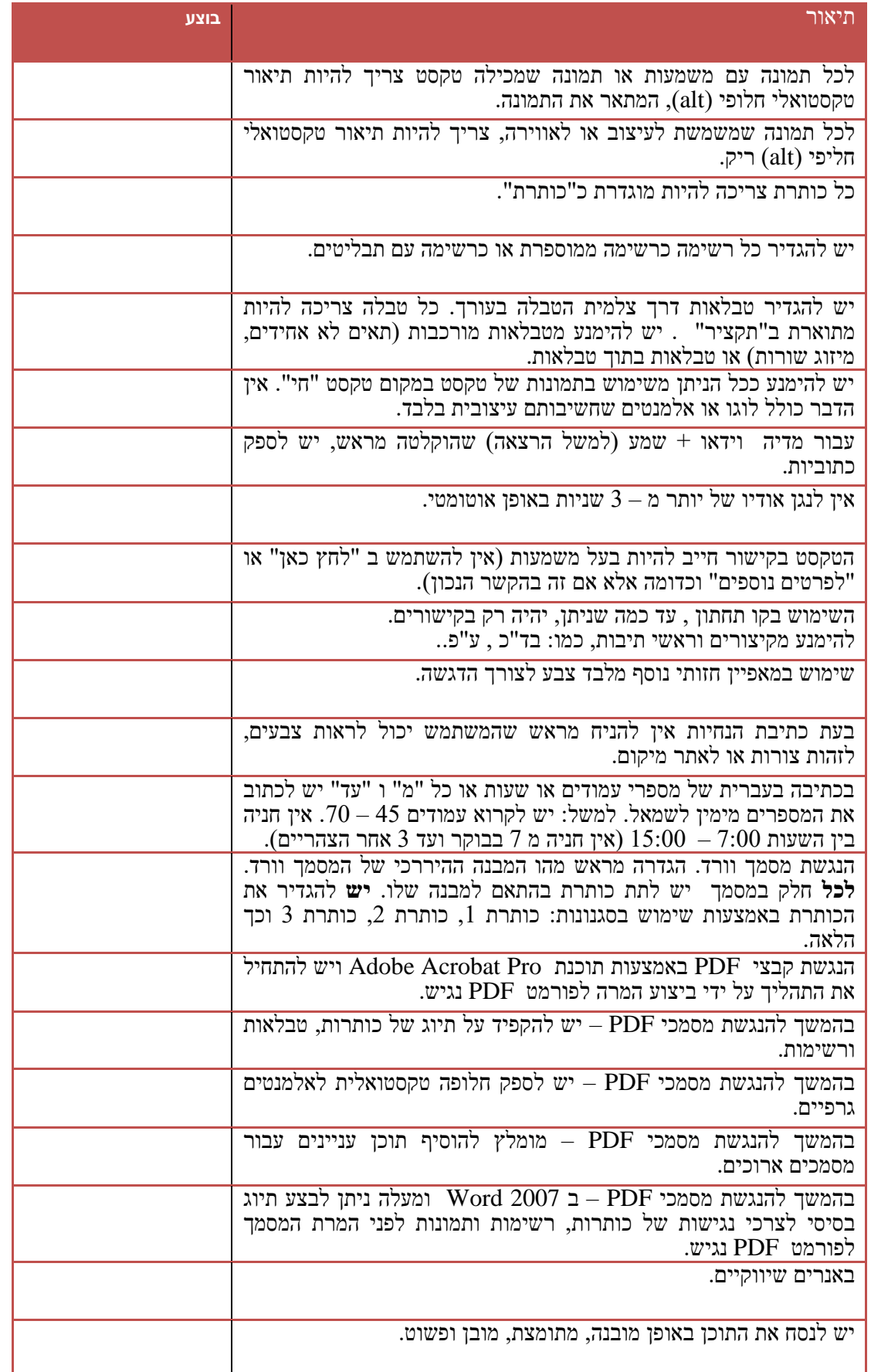

אוניברסיטת בר-אילן - אגף תקשוב 09/11/2015

<span id="page-16-0"></span>**רשימות**